# **El ReSharper C++**

#### **Create**

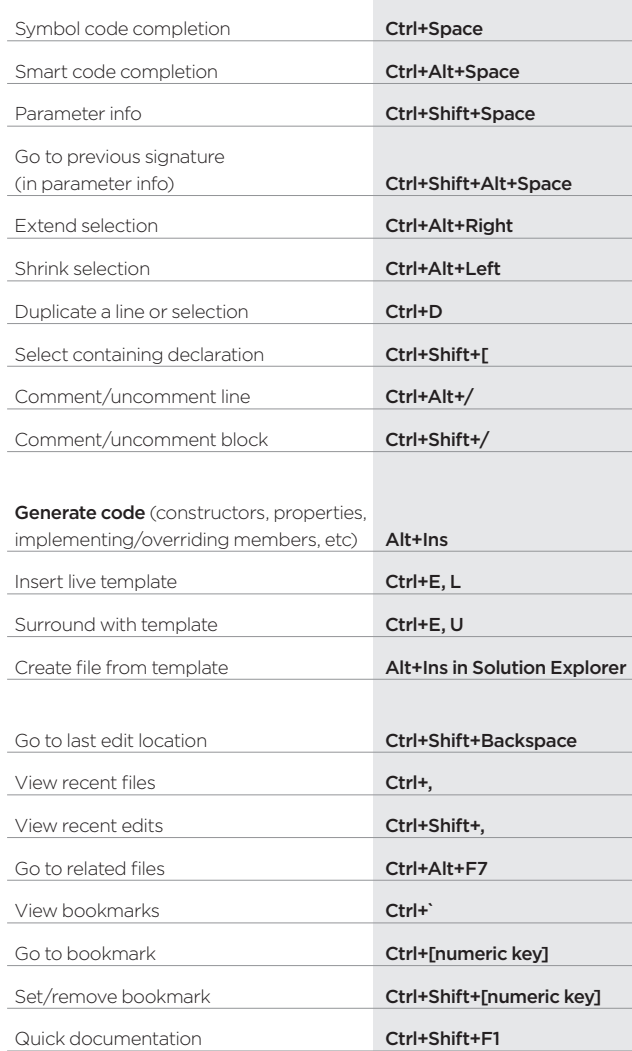

## DEFAULT KEYMAP

Go to everything Ctrl+T

Go to file member  $\overline{Alt^+}$ 

Navigate to Alt+` Go to declaration/definition F12

Go to type of symbol Ctrl+Shift+F11 Go to implementation Ctrl+F12 Go to base symbols **Alt+Home** Go to derived symbols **Alt+End** Go to usage Shift+Alt+F12

File structure Ctrl+Alt+F Go to next/previous member **Alt+I/1** Go to containing declaration **Ctrl+[** To-do items **Ctrl+Alt+D** Locate in Solution Explorer Shift+Alt+L

Find usages Shift+F12

Find usages (advanced) **Ctrl+Shift+Alt+F12** Find Results window **Ctrl+Alt+F12** Highlight usages in file Shift+Alt+F11 Go to previous usage **Ctrl+Alt+PgUp** Go to next usage ctrl+Alt+PgDn

Go to symbol shift+Alt+T Go to word **Ctrl+T+T+T** Go to file **Ctrl+Shift+T** 

Go to type **Ctrl+T (second hit)** 

**Explore**

### Visual Studio scheme

### **Improve**

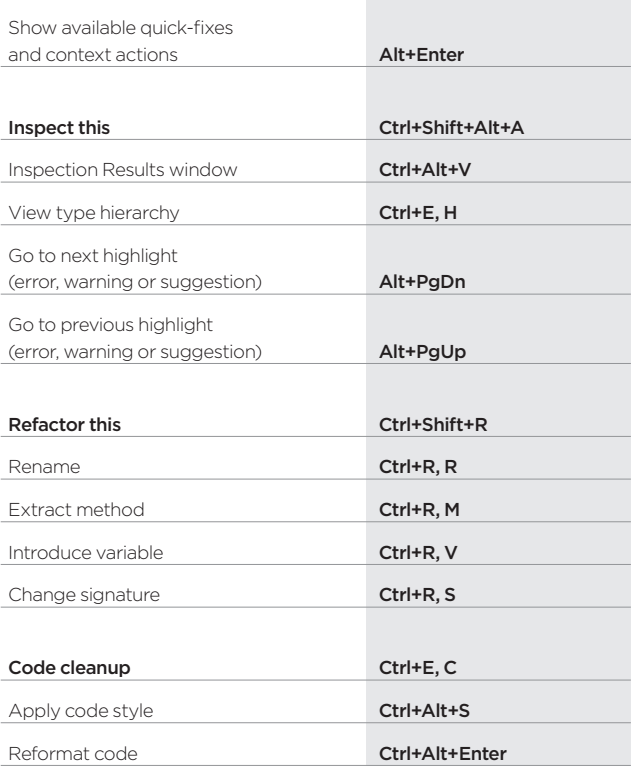

www.jetbrains.com/resharper-cpp